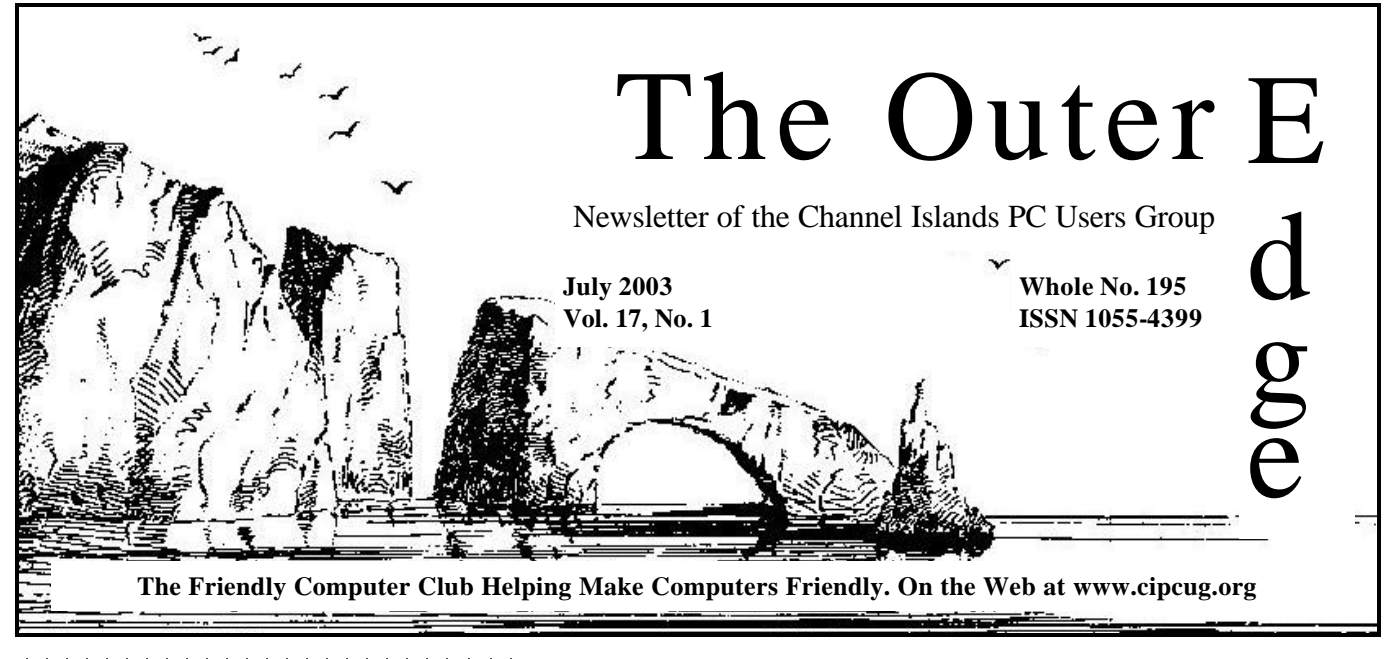

# ★★★★★★★★★★

Attendance at the June general meeting **95 members and 3 guests We welcome 5 new members**

### **★★★★★★★★★★★★★★★★★★★★**★★*★*★ **To Contact CIPCUG**

The Outer Edge...........(805) 485-7121 General Information.. . . . . . . (805) 604-7538 Mailing Address...P.O. Box 51354, Oxnard, CA 93031-1354

### **Highlights**

#### **Garage sale in July**

It appears we'll have lots to pick from at the Garage Sale. Be sure to read the partial list of what will be available and the rules to be a seller.

— Page 3

#### **Handling your fonts**

Michael Shalkey's Beginners SIG involved fonts how to install them, delete them and get a record of what they look like.

— Page 9

#### **How about some free advice?**

Belarc Adviser tells you everything about the hardware and software in your computer except how to use them.

— Page 11

#### **Outlook Express or Eudora?**

Regular contributor Jim Thornton compares Outlook Express and his favorite e-mail program, Eudora.

$$
-
$$
 Page 14

### **COMMAND.COM By Andy Toth, President**

This COMMAND.COM is proving to be the most difficult. Two years have gone by so incredibly fast. CIPCUG has been an opportunity to meet and share information with many. Information flowed mostly my way. When I first became a member I viewed the PC as a very complicated almost incomprehensible machine. It seemed I could never get it to do what I wanted. Not much has changed there, but I "kinda" understand why. Every member of this club makes a contribution. I want to thank the membership for its trust and support.

CIPCUG has over 300 members. CIPCUG is the Board and Chair/ Committee Heads. This is the first time I have ever accepted such a position. It could have been a difficult position, but the board members knew exactly how to handle every situation. The board members work together in a seamless manner. I wished the organization worked as smoothly in my work environment. I could not have asked for or imagined a more professional group to work with. They freely give their time to make this club a success. Please, take an opportunity and express your thanks to them.

David Harris will be the next president. He is not new to computer clubs. He has started a club in Northern California that grew to over 100 members. Upon joining the club a few years back, he immediately took an interest and attended a number of the board meetings. CIPCUG will benefit from his experience.

There are other volunteers whose time makes the meeting run smoothly. A lot of equipment is hauled and set up so we can have the Beginner's SIG, Q&A, coffee, and a new meeting site, The Boys & Girls Club in Camarillo, starting in September. Let them know you appreciate their efforts. Two words go a long way. Hey, you might even try volunteering yourself.

Pretty conspicuous is the absence of names above. I did this deliberately, as I would inevitably leave a name or two out. If you do not know who these persons are, read your TOE, check the F1 Help Key, read the articles and make a note of the authors. If you have not attended a meet- *(Continued on page 18)*

#### *Board of Directors*

President…..David Harris…….…..….....president@cipcug.org Vice Pres….Craig Ladd ..482-4344...vicepresident@cipcug.org Treasurer.…Art Lewis.............…………..treasurer@cipcug.org Secretary.....Martha Churchyard…….…..secretary@cipcug.org Past Pres…..Andy Toth……..............pastpresident@cipcug.org

#### *Executive Committee*

SIG Coordinator...Ralph Duchacek……...... sig@cipcug.org Membership.....Ken Church.............membership@cipcug.org Librarian.......…Vacant Legal Adviser.......Vacant Computer Shows....Roland Fleig...............shows@cipcug.org Web Page........Helen Long.................webmaster@cipcug.org

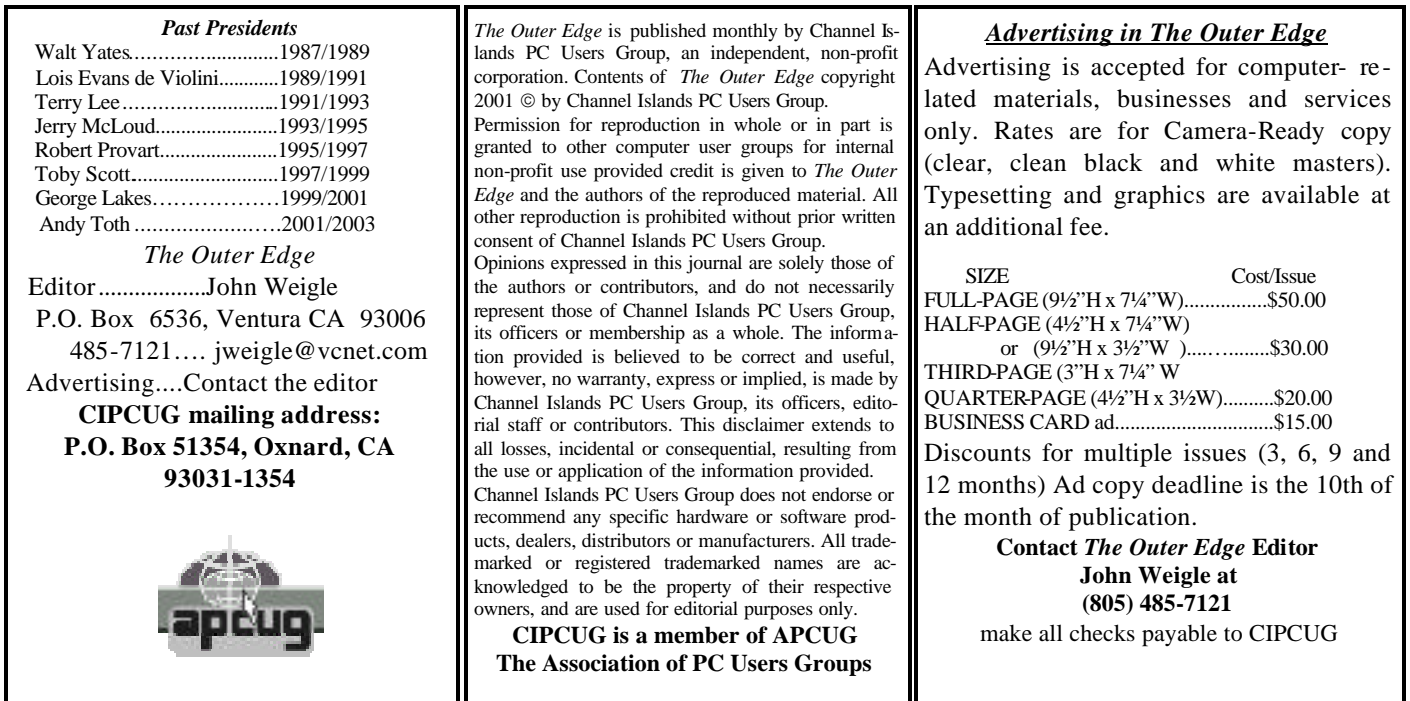

# **Root Directory**

#### **CIPCUG NEWS**

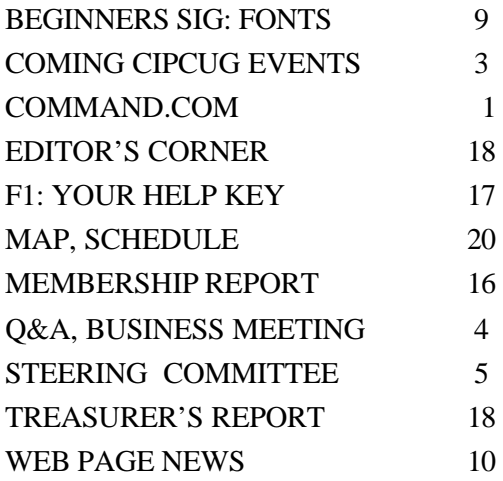

#### **GENERAL INFORMATION**

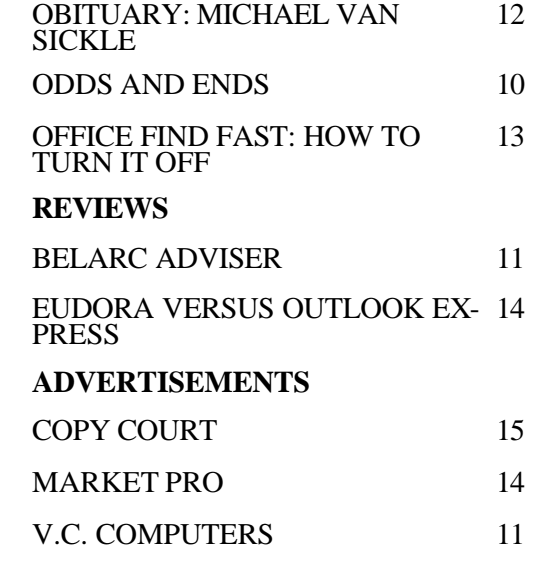

# **Society news: Coming up July is Garage Sale month**

### **Programs**

This month's meeting on Saturday, July 5, will feature the annual Garage Sale. Here are more details from Jim Thornton, CIPCUG Garage Sale coordinator

Here's your chance to pick up some really good bargains. Some of the many items for sale by your fellow club members include:

Cards — US Robotics 56K modem, Creative Sound Blaster, home networking, video with 16MB of special graphics memory, etc.

Drives — 40X CD-ROM, 10GB hard, etc.

Joysticks, Keyboards, and Mice — Logitech Wing Man Warrior, Microsoft SideWinder 3D Pro, Microsoft natural elite keyboard, wireless Intel keyboard, mouse, and game pad set, etc.

MP3 Players

TV tuner for PC with remote control

Graphics Programs — Corel Draw 9, MGI PhotoSuite 4.0 Platinum Edition, etc.

Microsoft Office Programs — FrontPage 2002, Office XP Professional with Publisher 2002, Photo-Draw 2000, etc.

Operating Systems — Windows Me (Full Edition), etc.

Utility Programs — Aladdin Systems iClean 1.0, McAfee Quick Clean 2.0, PowerQuest PartitionMagic 7.0, etc.

A Jeff Levy "Get Out of Trouble Card" good for a 15-minute phone call with Jeff Levy.

The general guidelines are the same as in the previous years:

**1. Sellers Must Be Club Me mbers:** All sellers must be CIPCUG members or TOE advertisers in good standing; buyers need not be members.

**2. All Sellers Must Register:** All sellers must provide their name and member number to the Club Garage Sale Coordinator before the selling session. E-mail registration is preferred. The registration address of the Garage Sale coordinator is jthorn@adelphia.net. Provide your name, member number and the required table space either half of a table or a full table. See item 3 for table size.

**3. The Selling Area:** The selling area will be in the rear of the main meeting room. The table size is 2½ -by-6-feet and will be arranged to permit sellers to stand behind their table. Items may be displayed on their shipping cartons or any other suitable platform that the seller may bring. There will be no electric service available.

**4. Absent Members:** Members who will be unable to attend the Garage Sale may submit their items in advance to the Garage Sale coordinator. Those submitted items will be displayed for sale on the common club table manned by the Garage Sale coordinator. These items are considered as donated and all the money collected will go into the club treasury.

**5. Items Offered For Sale:** Only computer and computer-related items may be displayed and/or offered for sale. Unacceptable items would include household items, clothing, cosmetics, automobile parts or accessories, or any other items that may offend either the membership or the general public.

**6. Registration and Product Guarantee:** All hardware or software products need not be re-registerable. Only items in known working order will be sold unless otherwise noted on the associated label. All warranties and guarantees of the functionality of any product sold will be the responsibility of the buyer and seller and not of the club.

**7. Labels:** All items for sale will be clearly labeled with a short description, the requested price, and the seller's name. Example: 56K telephone modem \$25, Jim Thornton. It is

### **July door prizes**

The club door prizes for July are: Norton AntiVirus Professional 2002

Hewlett Packard Scanjet 3500C Flatbed Scanner 1200DPT USB Para llel

Estimated retail value \$250.

Sellers at the Garage Sale are we lcome to donate any unsold items to be used as additional door prizes.

We have two types of raffle tickets: one for any prizes offered by the presenter and one for club-provided prizes.

The tickets for the presenter's prizes are free and limited to one per member.

The tickets for the club-provided prizes are \$1 each, \$5 for six tickets, \$10 for 13 tickets and \$20 for 26 tickets and are available to anyone.

### **SIG reminders available by e-mail**

To keep members up to date on coming SIGs, Andy Toth has agreed to offer an e-mail reminder service to club members.

Sign up and he will automatically send you a reminder about two days before each SIG, indicating the topic, location, and date.

To sign up, send an e-mail to <siglist@cipcug.org> with the subject line "subscribe."

suggested that all items be priced to the nearest dollar. Items may also be priced as "OBO" (Or Best Offer). Suggested label size is a standard 3x5-inch index card.

**8. Club Revenue:** The Club will receive a minimum service fee of 5 percent of the money collected from the sale of all items. Most members generally pay a 10 percent fee and at the seller's discretion, higher percent-

*(Continued on page 4)*

**Society news: Business meeting, Q&A session September meeting will be at Boys & Girls Club**

*Reported by Martha Churchyard*

#### **Business meeting**

Craig Ladd presented Andy Toth with a Certificate of Appreciation for his two years of service as CIPCUG president.

CIPCUG's first general meeting at the Camarillo Boys & Girls Club will be in September. It will be in their auditorium, which can hold up to 300 people. The room is carpeted, with a stage, which will be wired with a permanent Internet connection for presenters to use. CIPCUG also has access to a nice kitchen to use for a coffee room. There is a meeting room upstairs to be used for the Beginners' SIG, and a computer lab with 20 stateof-the-art computers with Internet ac-

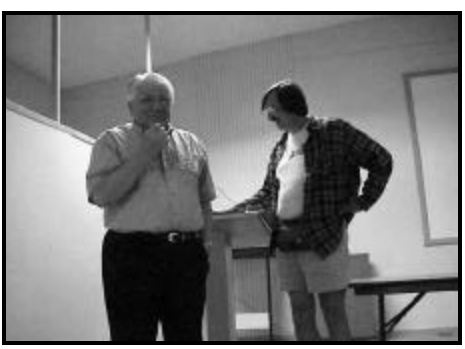

**Photo by Jerry Crocker**

**Incoming President David Harris, left, and outgoing President Andy Toth share the microphone at the June CIPCUG meeting.**

cess running Windows XP that can be used for hands-on SIGs. In exchange for using the lab, we need to volunteer to teach some classes to the kids. For the time being SIGs will continue to be held in Ventura. The fee the Boys & Girls Club is charging is \$160 for four hours.

The address is 1500 Temple, at the corner of Temple and Ponderosa. Take the Carmen exit from the 101 Freeway, go north to Ponderosa and turn right. Temple is the fourth traffic light. Turn right there and immediately turn left into the parking lot. There is plenty of parking on Saturday morn-

*(Continued on page 5)*

# **More on coming programs and SIGs...**

#### *(Continued from page 3)*

ages may be given. The service fee shall be paid to the club treasurer or his designated representative before the end of the selling session. At the end of the selling period, the seller may donate all unsold items to the club's general raffle.

**9. Specified Selling Times:** All selling activities will not interfere with the regular scheduled club general meeting or with the pre -meeting Special Interest Groups (SIGs). Selling time is limited to 8:30-10:15 a.m. The schedule will be as follows: 8:30, Doors open, sellers tables are set up, and selling begins; 8:45-9:30, Beginners and Internet SIGs; 10, Coffee break; 10:15, Selling stops and sellers' tables are removed; 10:30, Business meeting, Q&A; 11:45, Raffle; noon, meeting ends.

Other programs:

**Aug. 2:** Dave Whittle has cancelled his presentation. There is good news, however. Craig Ladd wrote, "I have received a major apology from JP Cybertech (the June program — Editor) and have rescheduled them for Aug. 2 presentation. Jeffrey Padin personally will give presentation."

**Sept. 6:** Jason Spisak, vice president of market development, Lycoris <http://www.lycoris.com>, developers of Desktop/LX, a Linux-based alternative to Windows.

### **SIGs**

Special Interest Groups (SIGs) meet at Ventura County Computers in Ventura. From the 101 Freeway, exit at Telephone, take Telephone south to McGrath, turn left and go one block. Turn right on Goodyear and then right again into the second driveway. Unit 117 is the back, right corner of the industrial building.

SIGs are sponsored by CIPCUG and led by volunteers. There is no charge for members. Unless otherwise noted, SIGs run from 6:30 to 8:30 p.m.

Here's the SIG schedule for the end of June and all of July:

Thursday, June 26: Andy Toth — A one-to-one comparison of OpenOffice and Microsoft Office: Word-Writer, Excel-Calc, PowerPointPresentation, Access-??, and ??-Draw. The comparison will be interesting.

Monday, July 7: EMail. Michael Shalkey will discuss stationery, making headers in fancy script graphic format and importing them, and using different fonts. He will show how to save a letter in draft mode to be used again and how to make minor changes.

Thursday, July 17: Web Pages. Toby Scott will show how to build a Web page from scratch with Note Tab Pro.

Thursday, July 24: Yahoo! Finances. David Harris will show how to set up a portfolio of stocks and how to track them. This will show the price paid, gains or losses, dividends by dollar and percentage, portfolio values as of 20 minutes ago. How to get up-tothe-minute research reports. If you own stocks and want to follow their progress, this is a SIG not to miss.

 The invitation is out to anyone who would like to lead a SIG to volunteer to do so. You don't have to be an expert in the program.

# **More on Q&A: Getting CIPCUG e-mail outside U.S.**

#### *(Continued from page 4)*

ing. The entrance to the auditorium is in the back, right off the parking lot. There is a map on the CIPCUG Web site.

#### **Q & A session Getting CIPCUG e-mail in foreign locations**

Q: As a CIPCUG client, how does one access one's e-mail account in a foreign location with Internet access?

A: Sending e-mail will be a problem, because we authenticate by IP address, which probably won't be the same in a foreign location. But you can receive mail with no problem. If you have a laptop that you were using at home it will work on the road once you dial in to the Internet.

#### **Sending scanned items to e-mail**

Q: I have Paperport as a scanner, and it has links on it to send stuff almost anywhere, except for e-mail. How can I get a link in there for  $e$ mail?

A: I don't use Paperport. Does anyone else have an answer? (Inaudible comments) Let me suggest that in all probability your Paperport has a directory that contains shortcuts to the links you send the scans to. This is generic to Windows. Open up Explorer, and right mouse click on any file. There is a "send to" item on the menu with a

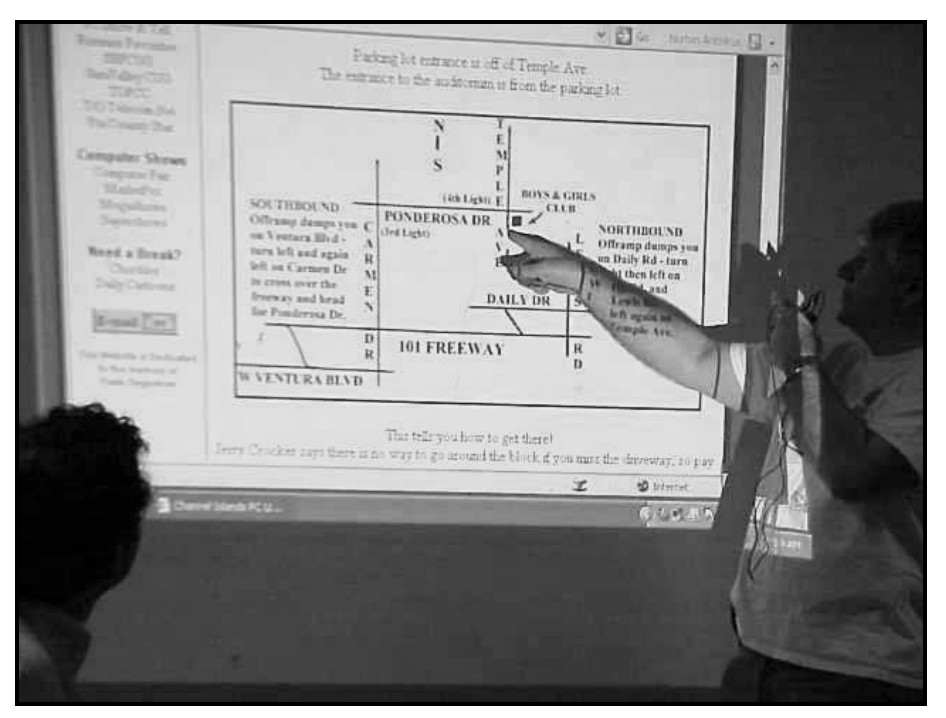

**Photo by Jerry Crocker**

### **Toby Scott points out directions to the Camarillo Boys & Girls Club, where CIPCUG will start to meet in September.**

list of places you can send it to. I'll show you the magic behind that. For Windows XP, open the "Documents and Settings" folder, under that "admin" (or whatever login name you are using), then "Send To," and there are the shortcuts. If you have Windows 9x, "Send To" is in your Windows directory. You can copy any shortcut in there. I have a shortcut to "Send To" there, so I have a Send To Send To. When I open up a new program that I'd like to have on my "Send To" menu, I use that link to send it there.

I would wager that if you look carefully at Paperport's list of links you can send to, and look through Pa- *(Continued on page 6)*

# **Steering Committee meeting notes**

*June 2003 By Martha Churchyard, secretary* 

The CIPCUG Steering Committee meeting was held on June 10, 2003, at the home of Andy Toth

Present: George Lakes, Helen Long, Andy Toth, Roland Fleig, Ken Church, Craig Ladd, David Harris, Martha Churchyard.

Outgoing President Andy Toth reported on final arrangements with the Camarillo Boys & Girls Club. Toby has confirmed our agreement with them.

Andy gave the Treasurer's Report

as Art Lewis is on vacation, and Ken Church gave the membership report.

Craig Long reported that Dave Whittle has cancelled his appearance in August.

There was a discussion about what to do when the speaker cancels at the last minute or is a no-show, and alternatives to having vendor presentations. There are some video presentations available from vendors, and members

with special expertise can be lined up.

Roland Fleig reported on the last computer show that was cancelled. It is good to check the MarketPro Web site for last-minute changes before attending.

As Dave Harris' house is hard to get to, the July board meeting will be held at Andy's house.

Starting in August, the meetings will be at the Lakes'.

# **More Q&A: BIOS settings go south**

#### *(Continued from page 5)*

perport's program files directory you can find where its shortcuts are stored. Then just copy the e-mail shortcut from your Windows Send-to folder into that folder.

#### **Motherboard forgets its BIOS settings**

Q: A month ago I bought a new motherboard, and it seems to be working OK except that several times my BIOS seems to have forgotten its settings when I start up, and I have to reset them all. I checked the battery and it seems to be OK.

A: There are several items that can cause you to lose your BIOS settings. Static electricity will do it. Do you have anything that could be generating static or static charges? If that's not it, probably there is a defect in the motherboard. Or it could be the battery – but the battery is part of the motherboard anyway. Probably you will need to return the motherboard for replacement.

#### **Sending pictures over Internet**

Q: Would you please talk about sending pictures over the Internet and how one controls for size and clarity?

A: The number you need to know is 5 megabytes. The typical mail administrator sets a default e-mailbox size of 5 megabytes. Some use more, and some use less, but that is the standard. That is what the CIPCUG server is set for. If you try to send anything that is close to 5 MB, and they already have some large messages there, your message will bounce. You want to make sure when you send it that you send less than 5 MB at a time. If you are sending family pictures of the reunion and it totals 150 MB, send them out in sections of about 4.5 MB, and say, "Please let me know when you are finished with them." If you have a graphics editor, like Irfanview, you can edit them to reduce the file size. You can make the picture smaller, or in some editors you can make it more "lossey," that is it will lose more resolution. This means it leaves the picture the same dimension, but compresses the file to a smaller size. Just making the picture smaller makes quite a bit of difference. Pictures in JPG format are already compressed, so you will not be able to zip them up and make any meaningful compression, maybe 1 or 2 percent at most.

#### **Pictures don't fit on screen**

Q: I had two problems. One, I sent pictures different ways to some people who said it didn't all fit on their screen, so they couldn't see the whole picture. And when you say cutting it down in size, are you talking about cropping it and making it smaller, or making it less dense, less pixels?

A: Both. When we talk about simple resizing we mean making it smaller. To put it in context, you can set your computer to any resolution by right clicking on the desktop, and going to Properties. This computer here is set for 800 by 600, but people with large screen monitors can set them to 1280 by 1024. A picture that looks beautiful at the higher resolution will scroll off the screen at 640 by 480; you'll only see a quarter of the picture at a time. That's what your friends are talking about. Find out what their resolution is, and resize the picture in Irfanview to match. Anybody should be able to see 640 x 480, because that's the default Windows sizing. You can't count on any two particular computers having the same resolution.

Changing screen resolution is a simple thing to do. If you don't like the way your screen looks, the letters are too small or it is too cluttered, you can enlarge it (by using a lower resolution). If you want to get a bigger view, you want more stuff on and you don't mind smaller letters, then you can go to a higher resolution. If any of you have very old monitors, be careful, you could blow them up. If you go to a resolution that the monitor can't handle, it will have problems. In some cases smoke will start coming out. When I say blow up, I mean that literally.

#### **Adding and deleting files on Zip disks**

Q: I have a Zip drive, so I have all these Zip disks with stuff on them. Now, just as an example, Norton asks you to do boot disks, and mine is way out of date. If I take a Zip disk with stuff on it, will it just write over the top of it, or do I have to somehow clear it off first? I guess I'd like to reuse some of them and they're all full.

A: A Zip disk is rewriteable media similar to floppies or hard drives. If it gets full you can delete what is on it, or reformat it, and reuse it.

Q: How would I do that with Windows 98 Second Edition?

A: It depends on what version of Windows you have. With that version you can just right mouse-click on it and choose "format."

#### **Saving documents with Acrobat Reader**

Q: I get e-mails with attachments, and some of the attachments need Adobe Acrobat to view. Some of those documents are worth saving, but when I try to save it, the "save" options are grayed out.

A: Yes, because the Acrobat Reader is read-only. The way to do it is to go back to the e-mail, click on the paperclip, and you will have two options, "save to disk" or "open." Just use "save to disk" that point. Adobe won't save it because the message is read-only.

#### **'Unplug and eject hardware' message on USB memory stick**

Q: I recently got a USB memory stick, and I'm using it between a computer with Windows 2000 on it and one with XP. On the 2000 I get a little prompt that recommends that I use a function called "unplug and eject hardware." I use a little icon that's in my System Tray, and it tells me I can unplug it now. The XP system doesn't have anything like that. Am I endangering anything by just pulling the stick out?

A: No; XP has better handling of *(Continued on page 7)*

# **More Q&A: Should I keep my old printer? Why?**

#### *(Continued from page 6)*

USB than Windows 2000 did. The problem is that when you have software that has to be installed, Windows 2000 wasn't smart enough to uninstall the software when you pulled the hardware off. That's why you had to do it manually. It's a minor nuisance.

#### **Should I get rid of my old printer?**

Q: I have a 4-year-old Epson printer, and I just bought a new Hewlett-Packard. I have two computers, one with Windows 98 and one with XP. Is there any reason for me to keep using the old Epson or do I want to use the new HP with both computers? Does that mean I need to network things, or can I drive them both separately to the same printer?

A: Basically, if you want to use both printers from both computers you will have to do some kind of networking, or you will need to get a parallel port with an AB box — in other words some kind of wire to link them together. I don't think you can link USB directly. One computer with many devices works, but I don't know about two computers going in. At that point it's probably time for Ethernet, a network connection. Certainly that will be the cheapest.

It will also be the most useful, because you can do other things with it. If you have a home network, one of the things you can do is back up all your critical data from Computer A to Co mputer B, and from Computer B to Computer A. For 90 percent of home users, that's all the backup you'll need.

Q: To follow up, I have this nice Epson, but tactically speaking, why would I want to use it at all, if I have a new Hewlett-Packard? Wouldn't I just want to send everything to the one newer printer?

A: If your hardware is like mine, the chances of any device working 100 percent of the time is vanishingly close to zero. So I like backups. I keep my old DeskJet on my home network, just in case the other two printers have problems. In this case, you have two computers; I'd plug one printer into each. Sometimes it's easier if two of you want to print at once, and so on. It depends on how you use them, and how much space you have.

#### **Problems downloading IRS forms**

Q: I have an ancient HP LaserJet Series II printer that works beautifully, with a Postscript simulator plugged into it, but I can't download IRS forms. I can see them on the computer screen, but they won't print. It says something about using Postscript I.

A: Does anyone have an answer for that?

From audience: If you have a copy of the full version of Acrobat, not just the Reader, bring the form in, and then print to a PDF, and then print that PDF. I have an old Apple LaserWriter that I want to keep, but there are a few things you need to work around.

One question I have, if I may – XP does not recognize an AppleTalk printer. So even though that Apple-Talk printer is running over Ethernet, unless I have it running off Windows NT Server or 2000 Server, I can't get the XP machines to recognize it.

A: There is a driver add-on for Unix and AppleTalk that you can add as a networking protocol. Download it from Microsoft.

Q: Only for XP Pro, or will it work with XP Home?

A: I know they have it for Windows 2003 Server, and XP Pro. I've never tried XP Home. Actually, it is available on the disk for 2003 Server.

#### **Is AOL getting desperate because of broadband?**

Q: This may have been covered in the Internet SIG this morning, but seeing all these AOL disks out there makes me wonder if they are getting desperate because of broadband.

A: AOL's stock price is at rock bottom. This is what happens when manias hit. It wasn't quite the tulip bulbs in  $17<sup>th</sup>$  century Holland, but some company that has 26 million

members, 4 million of whom are actually paying (22 million are on their 5,000-hour evaluation) with very little in the way of revenues and profits, was able to leverage this into buying out a little tiny company like Time-Warner, and acquire rights to one-third of the copyrighted text in the English language (I'm probably exaggerating but not by much). Of course what immediately happened is that they AOL-ized Time -Warner and now they are both losing money. So now they are passing out their "viruses" for the uninitiated to install on their computers so that when they try to uninstall only half of it gets uninstalled and AOL is still there. AOL is losing real market share like crazy. But you can't cancel. If you call and try to cancel they will do anything to keep you as a member.

They offer broadband, but they are just a reseller like Covad or someone like that. They sign agreements with the Verizons and the SBCs of the world.

#### **Deciding on cable or DSL**

Q: What is your current statement on the basis for choosing between cable and DSL?

A: The usability and client satisfaction studies for cable are much higher than for DSL. I'm a little worried about recommending Adelphia in this area because they're in bankruptcy, but they seem to be doing fairly well. Even after they laid off 1,000 tech support people, they are still much better than either of the major phone companies.

If you really want DSL and you want quality, go to Covad. They start at \$100 a month, and it's not very fast – but it's bulletproof. If there is a problem, they will get you going in minutes, not hours or days. For businesses or some people it may be worth the extra cost. And I recommend static IPs. If I had to choose between Adelphia with a dynamic IP, and a static IP from SBC, I would take static from SBC – maybe even Verizon. I would do almost anything to avoid Verizon, *(Continued on page 8)*

# **More on Q&A: Picking broadband ISP**

#### *(Continued from page 7)*

although there are some decent Verizon resellers – we resell for one of them. They are much worse than SBC. SBC's technical support is not very good, but you can actually get through to them on the phone.

#### **Why a reseller instead of Verizon?**

Q: Please explain why one would choose a reseller rather than going directly to Verizon.

A: If you have a problem and try to contact Verizon, you can figure about three hours on the phone waiting is the norm — if you get through at all. With some resellers, if you call with a problem, and it is actually a Verizon problem (which it almost always is) they can go directly to higher-level tech support at Verizon and get the problem solved in one-tenth of the time with one-hundredth of the aggravation.

Q: How do I find a Verizon reseller?

A: Contact me and I can give you a phone number to call.

#### **Can you recommend a wireless router?**

Q: A month ago I bought a second computer and I have been looking at wireless routers. Do you have any that you recommend?

A: Do a site survey of your location before you get a wireless router. I've had nothing but trouble with them in homes. In offices where they tend to have very thin walls and much larger rooms, they can work fairly well. In an office with little cubicles, the signal will go 200 feet with no problem. But in older houses, particularly, with solid construction, especially lath and plaster, the wireless signal can't penetrate.

Q: So you really need line of sight for wireless.

A: You don't need line of sight, but you can't have too many obstructions. Two bedrooms may be only 20 or 30 feet apart, but if you count walls, there's the closet, the hallway, the

other closet, desks, and so forth, and the signal degrades too much. The 802.11g, the new standard, is supposed to do a much better job. The 802.11b's, the current standard, are just too problematic in a house. So do a house survey, or buy it from someone who will take it back if it doesn't work.

Q: I had the same experience; it would only go through about four walls. There was something called a repeater, and I was wondering if a repeater in my attic might help.

A: Yes, they will help solve the problem, but they are expensive and they significantly increase the comple xity of your network. Solving any problems becomes much more difficult, and you probably will need more than one repeater in the attic because of the obstructions in most homes.

I'll tell you what does work. I still have three phone-line cards. It works great, and I had it at home for over two years, until I remodeled and installed Ethernet cabling throughout the house.

Q: We wanted to get a TV for the kitchen and had no cable access, so we got a wireless box at Radio Shack that connects to another box on top of the TV with cable, and it works beautifully. Is that the same kind of wireless?

A: I'm not saying wireless won't work. I'm just saying I've had very disappointing results and extreme difficulty. But Len (Zakas) will tell me what I've been doing wrong.

A [from Len]: We have a Linksys 802.11b, which is 10mb per second transfer rate, in our house connecting to our DSL modem, and it works fairly well. We have six computers connected to it. Two of them are hardwired into it, and the others are connected through a USB wireless connector. There is one major rule to remember: Always install the software before you install the hardware, and then it works very easily. With Windows 2000 load the software for USB or PCI, and it comes right up and sees

the connection immediately. Windows 98 is tricky, but not Windows 2000.

A couple of months ago the magazine Maximum PC, which I highly recommend, had an article on how to make your wireless secure. I'll bring copies of that to the next meeting for anyone who wants it.

(From audience): The other thing you have to watch out for is 2.4 gig cordless phones using basically the same frequency range as 802.11b. If you go to 802.11a, which is somewhat more than twice the frequency, you avoid that problem, but then you have a different set of problems.

(Also from audience): Another thing you might check is energyefficient lights, the spiral fluorescent ones. Those will also kill the transmission.

(Another comment): You can use an aluminum reflector in some situations. For 2.4 gigahertz or higher it is a small reflector, and it is easy to see what you are doing.

#### **Connecting DSL through USB port**

Q: I asked Verizon about connecting my DSL through the USB port, and he said it would not work on Windows 98. He suggested I get a free copy of Windows 98 Second Edition from Microsoft. Have you ever heard of that?

A: Yes, and no. If you have Windows 98, not 98 SE, there is an upgrade that will give you all of the USB and other connectivity stuff. It doesn't give you all the bells and whistles, but it gives you all the guts. You can get it from the Microsoft download site. You might be able to get it from Windows Update, although they've taken some of the Windows 98 stuff off recently.

#### **Symantec Live Update doesn't connect automatically**

Q: I have Windows XP and Norton SystemWorks 2003, and my Live Update isn't doing anything. I have to do it manually every time. Symantec said I had to have a password account to *(Continued on page 9)*

# **More on Q&A: Symantec LiveUpdate won't work**

help.

(From audience): I had the same problem and I uninstalled Norton and reinstalled  $\dot{\mathbf{t}}$ , and it worked don't ask me why.

Q: Won't uninstalling and reinstalling mess up your subscription?

A: No. When you uninstall, the subscription information is not removed from the registry. When you reinstall it comes back with exactly the same dates on it.

#### **If I go from XP Home to Pro, what happens to my AntiVirus?**

Q: I have XP Home version that came with Norton AntiVirus. If I upgraded to XP Pro, will I have to start all over again with Norton?

A: If you upgrade it, it will keep the expiration information, but do uninstall. Anytime you do a system upgrade from one Windows version to another into the same directory, uninstall your antivirus program first, or you will have unintended consequences. One of the things the antivirus tries to prevent is attacks on the operating system. It thinks an upgrade is an attack.

#### **How good is XP?**

Q: Is XP turning out to be a superior version?

A: This is probably a good time to comment on XP. XP is quite reliable, quite useful, one of Micro-

*(Continued from page 8)* soft's better operationally hadden in, so I did that, but it didn't don't think it's as reli soft's better operating system. I don't think it's as reliable as NT 4, but it is a lot nicer to use. At this point I don't think I would recommend anything else for most users. I like Windows 2000, and it's slightly more mature than XP, but XP with the service packs and updates is pretty smooth.

> The one problem with XP is upgrades from versions of Windows other than Windows 2000 can be extremely difficult. I would recommend installing in a new directory, or even better, a new partition, rather than trying to upgrade.

> Windows 98 to XP upgrades are very dangerous, because you can't go back to 98 afterwards, and it frequently doesn't work well.

> Other than the upgrade issue, I like it. I don't like the registration business. If you reinstall, you may have to call Microsoft and ask them to please give you another license.

The risk is that Microsoft won't do that any more when they have moved on to a newer version of Windows. But longevity issues aside, I would not hesitate to recommend it to anyone.

Some of the usability features are very nice. If you have a digital camera, you are crazy to use anything else. It is really integrated nicely.

#### **An XP update slowed**

#### **computer to a crawl**

Q: I had a problem with Windows XP. I did update 811439 and now the computer just crawls.

A: Just uninstall it.

There is one patch to Windows XP that gets rid of a vulnerability that really needs to be taken care of, but it really slows some computers down. Other computers have no problem with it.

(From audience): Does that apply across all Windows platforms?

A: That I know of, the patch that slows everything down is XP only. Incidentally, I kind of like Windows 2003. It's not very mature yet, and it's hard to find some functions. It's sort of a cross between Windows 2000 Server and XP, and they moved things around.

#### **My Earthlink connection is slow**

Q: I have Earthlink as my ISP, on a dialup, and it is extremely slow. Is that the phone line, or Earthlink, or what?

A: Earthlink software. They wanted to avoid the huge technical support issues they were having. Helen can tell you, trying to get everyone up and running can be a real nightmare. So Earthlink has added some stuff that prevents them from having to deal with a lot of issues. It does prevent a lot of user problems but it's very very sluggish software.

# **Beginner's SIG: Dealing with fonts**

Every computer has fonts. They come with almost every program, and even the basic Windows installation But how do you manage them? That was the topic of Michael Shalkey's Beginners SIG in June.

A font is a set of letters, numbers, symbols and punctuation marks of one *Reported by John Weigle*

typeface. Longtime printers will probably tell you a font consists of only one size, but most computer-users use the word to include all sizes of a typeface.

Some programs, such as Star Office, let you preview a font without changing your document. Others make you select the type you want to change and change the font.

To see samples of all your fonts, you, could type a sentence, copy it once for each font you have, change the font of each sentence and print the results. But that would take a long time.

*(Continued on page 10)*

# **Society news: Web page Garage Sale preview posted; who's that man**

### **By Helen Long**

*<liz@cipcug.org>*

Jim Thornton has sent a preview of some of the items for sale at our July Garage Sale and they are posted. Just sort of a teaser about what is coming up.

Don't forget to scrounge around the basement, the attic and the garage for items to sell at the July Garage Sale. If you need a table or want to share a table, contact Jim Thornton at jthorn@adelphia.net.

For those of you who received a coffee-stained newsletter last month, I really am sorry. I will blame it on the exuberance of the folding committee. You should thank your lucky stars that you don't get the blood-stained ones

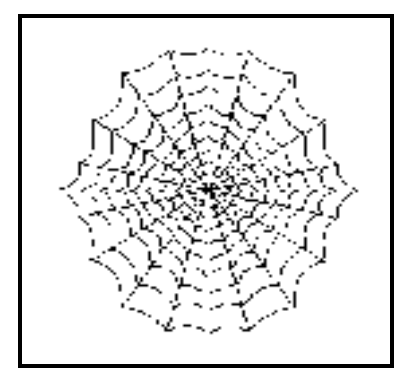

when we get paper cuts!

The folding committee is made up of many unsung heroes who show up once a month to finish preparing the newsletter for mailing. We meet in the morning and come hungry and grumpy and Arline always has cookies and coffee waiting for us.

It is a fun group; you ought to join us sometime.

I am still using some of the pictures that Jerry sends me, whether I can identify them or not, so please watch the Club Photo and Behind the Scenes pages for pictures with no name, and let me know who they are.

I have one person on the **Behind the Scenes** page for **April 2003** that I can't identify, the man in the yellow sweat shirt with red baseball cap. I haven't got the June pictures posted yet, but they will be up before too long. Please have a look and send a message to liz@cipcug.org.

If you have forgotten the password for the password-protected pages, don't hesitate to call me at 642-6521 or e-mail me at liz@cipcug.org.

# **More on Beginners SIG and fonts ...**

#### *(Continued from page 9)*

Michael showed a freeware program, AMP FontViewer, that shows a printable sample of every font on your machine. It can be obtained at <http:// www.ampsoft.net>.

To install a font on Windows 98 or  $XP$  go to Settings  $>$  Control Panel  $>$ Fonts. On the Fonts > File menu, click Install New Font. In Drives, click the drive you want. In Folders, doubleclick the folder that contains the fonts you want to add. In List of fonts, click the font you want to add, and click OK. To add all the listed fonts, click Select All, and then OK.

Some fonts are free, and some must

be bought. A search for free fonts will bring up hundreds of sites, Michael noted, but many of them will bring popups, spyware and other problems. He recommended <http://www. fontgarden.com/ $>$ .

Many fonts are similar so if the font you want must be paid for, search for a similar free one.

If you find a font you want, right click on it to download it so you can install it. If it's a zipped (compressed) file, you'll have to unzip it before following the install instructions.

If you get involved in writing software manuals (or articles for TOE), you might be interested in the Keys

font, which lets you show the keys on the keyboard.

Many fonts — check the font list on your computer or use the Font-Viewer — let you type symbols and designs (such as a happy face).

If you want to use such things and don't know what font to use, go to the Character Map (Accessories > System Tools in Windows XP), find what you want to type and look at the bottom of the screen for ASCII character code to type in your document.

To delete a font, go to Control Panel > Fonts, right-click on the font, and click Delete.

### **Odds and ends By Jim Thornton**

*<jthorn@adelphia.net>* **MICROSOFT KEYBOARD PROPOSED ENHANCEMENTS:** Last year, during my review of the M icrosoft Internet Pro Keyboard (March 2002 issue of the TOE), I stated that I really liked the keyboard, and I still do. The only improvement that I would like to see is to have the 19 extra round special function keys colorcoded to identify their group function. These groups are Internet (Back, Forward, Stop, Refresh, Search, Favorites, and Web/Home), Mail, Volume (Mute, Up, and Down), CD Player (Play/

Pause, Stop, Previous Track, Next Track, and Media), My Computer, Calculator, and Sleep. All Internetrelated keys would be one color, Mail another color, etc. This would save time, as the key identification below each button is relatively small — about a font size of 8 or smaller.

## **Product review Belarc Advisor helps you learn about your computer**

### **By Jim Thornton**

#### *<jthorn@adelphia.net>*

Have you ever wondered what's inside your computer? There you are talking to Technical Support about a computer problem that you are having, and the technician asks for the model number of your CD. This catches you by surprise. You immediately look at the front of your computer and you tell the technician that it says Sony  $32x/10x/40x$ . He says that's not a model number. Or maybe he is asking you how much RAM you have in your first memory slot. Again, you don't have a clue. Well with a simple little freeware program that you can download from the Internet, you will have all of these answers and many more. No longer will you be stumped by the technician's question.

Belarc Advisor will provide you with a detailed inventory of the hardware and software that's installed in your computer. The program scans your computer and generates a profile of everything that it finds — from your motherboard to software. It provides the manufacturer, model numbers, serial numbers, and version numbers, as well as listing the quality of memory slots, hard drive space, etc.

A typical report will be about three pages long and is basically divided into two parts  $-$  (1) system information, including hardware, and (2) software.

System information contains the operating system information and its

associated build number; the processor information lists the manufacturer, the model of the CPU, the speed in megahertz, the amount of primary and secondary memory cache in kilobytes; the motherboard information provides part number, the serial number, the bus clock speed, the BIOS manufacturer, version number, and date; the memory modules identify the amount of RAM in each slot, the drive information provides the manufacturer, model number, and capacity, etc. Similar information is provided on the printers, local and network drives, controllers, bus adapters, display, communications, multimedia, and other devices. For example, my Sony 32/10x/40x CD writer is listed on my Belarc report as Sony CD-RW

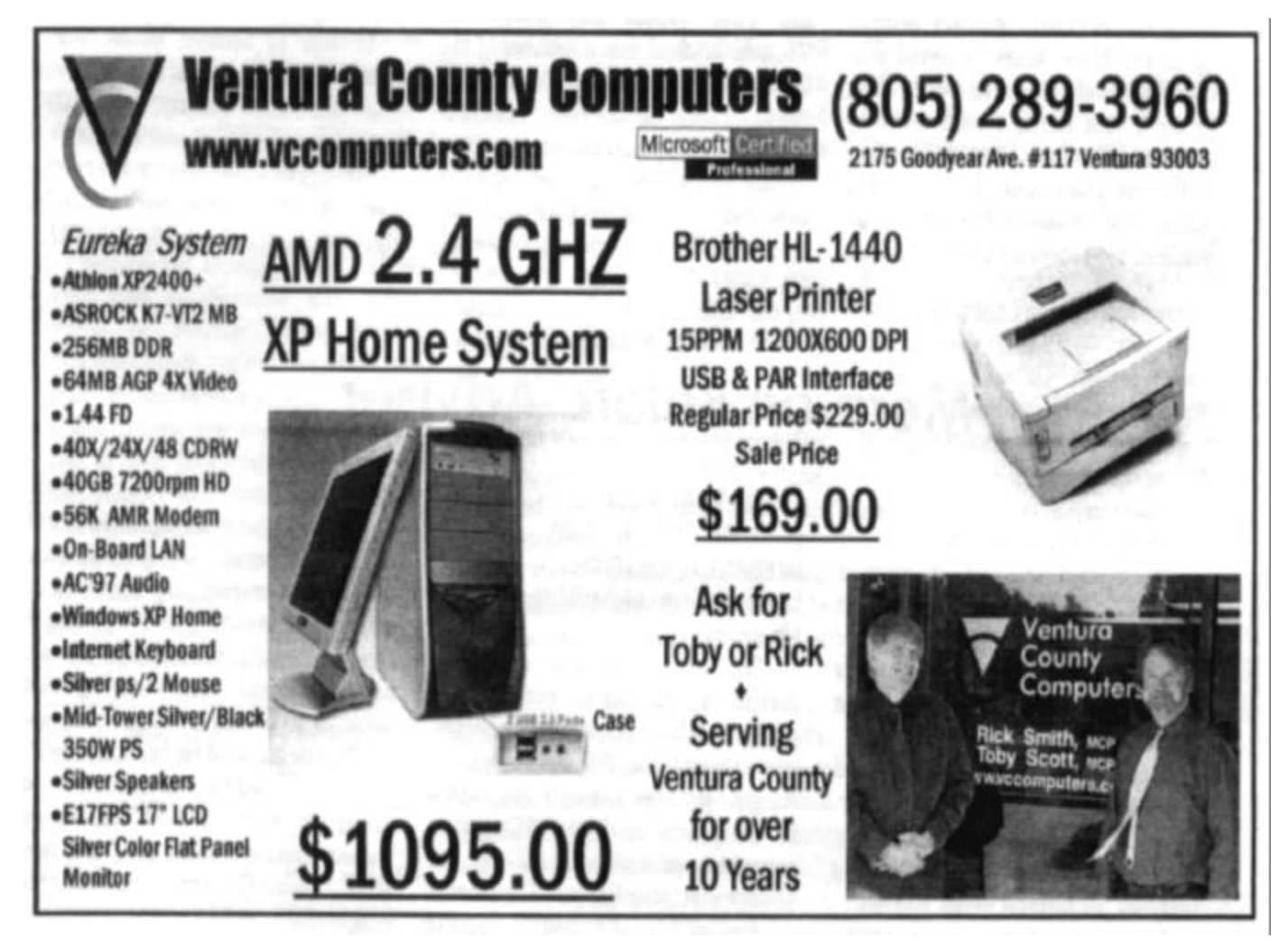

# **Obituary: Michael Van Sickle, CIPCUG legal adviser**

*(This obituary for Michael Van Sickle, our legal adviser, appeared in the Ventura County Star the Sunday after our June meeting. — Editor)*

Michael Scott Van Sickle, 58, of Camarillo passed away June 3, 2003, in Ventura after long and courageous battle with cancer. He never lost his love of life, his optimism or his **e**markable sense of humor.

Michael was born Sept. 15, 1944, to Charles and Hertha Van Sickle in Morristown, N.J. He graduated from Northeastern University in Boston in 1967 with a bachelor's degree in history and political science. He entered the Army in September of that year, attended officer candidate school and was commissioned as a second lieutenant in June 1968. After receiving his wings as an Army aviator in December 1969, Michael shipped out to Viet Nam, where he served with the First Cavalry Division (Airmobile), in the 2/20th Aerial Rocket Artillery (Blue Max); flew Cobra helicopters; and served as an aviation maintenance officer. He returned to the United States in 1971, serving as an instructor at the

Army aviation school, Fort Rucker, Ala. He left active duty in 1973 after attaining the rank of captain.

Michael then worked in the life insurance industry until 1980, when he moved to Santa Barbara and attended Santa Barbara College of Law at night, while working as a legal assistant during the day. He graduated in June 1984 and was admitted to the California Bar Association in January 1985. He was in private practice for 16 years, specializing in probate, family law and bankruptcy until becoming the court managing attorney for the Superior Court for California, County of Ventura. Deeply respected and liked by all his co-workers, he made and maintained many friendships that were important during his life. He was a board member of the Salvation Army and First Baptist Day School in Ventura. Michael was a member of the California and Ventura County Bar associations and the Vietnam Helicopter Pilots Association.

Michael will be dearly missed by is wife, Judy; beloved daughter, Jennifer Lynn Van Sickle; devoted mother, Hertha Van Sickle; sister, Susan and

her husband, Dr. Matthew Ely; niece, Katherine; former wife and mother to Jennifer, Marti Van Sickle; and other family members and friends.

The family wishes to thank Dr. Thomas McBreen for his compassionate care and all the caring professionals at Community Memorial Hospital, with a special heartfelt thank you to the nursing staff on the sixth floor for their wonderful care during his stay there.

A celebration of life will be held at 7 p.m. Friday, June 13, in the chapel of Pierce Bros. Griffin Mortuary, Camarillo, (805) 482-2711, conducted by the Rev. Milt Davis.

An additional service to honor Michael's service to his country will be held at 10 a.m. Saturday, June 14, at the Government Center in the interior court, 800 S. Victoria, Ave.

In lieu of flowers, please make contributions in Michael's name to the American Cancer Society, (800) ACS-2345 or to a charity of your choice.

Arrangements are under the direction of Pierce Bros. Griffin Mortuary, Camarillo, (805) 482-2711.

# **More on Belarc Adviser …**

#### *(Continued from page 11)*

CRX1853E3 CD-ROM drive.

The typical software information includes the manufacturer, product name, and version number. For exa mple, the information on my media player is Microsoft Windows Media Player version 9.00.00.2980.

The report is written in HTML and is displayed in your Internet browser. However, this does not mean that your information is on the Internet or being sent over the Internet — for it is not.

System Requirements: OPERAT-

ING SYSTEM — Windows 95/98/Me, NT 4, 2000, and XP; INTERNET BROWSER — Internet Explorer 3 or higher/Netscape 3 or higher.

The current version of Belarc Advisor is 5.1m and the 606KB file is downloadable from <www.belarc. com>. In addition, this free software is for your personal use only and cannot be used on multiple PCs in a corporate, educational, military, or government installation. The license agreement is displayable during installation.

I find this program's printed report

to be most helpful when considering adding new or graphing hardware or when troubleshooting and replacing a component. Also, the report serves as a handy reference when verifying what issue of a certain software program that I have installed on my computer.

*Note: This is the second in a series of short articles describing freeware and shareware programs that will identify your computer's components.*

# **How to get rid of MS Office's Find Fast**

### **By Jim Thornton**

#### *<jthorn@adelphia.net>*

At a recent CIPCUG general meeting, it was suggested by Toby Scott, the Q&A facilitator, that members should remove Microsoft Office's Find Fast indexer program from their computers as it tends to heavily use the computer's resources (memory and hard drive space).

When Microsoft Office 2000 was installed on your computer, it added a program called Find Fast to the Control Panel; Office 97 added a shortcut to your Startup folder. Each time that you start your computer, this program automatically modifies several hidden index files on your hard drive(s). These files contain words, titles, and other similar information related to every Office (Access, Excel, Word, etc.) file. The intent of this indexing is to more quickly find and open the files that you are looking for by using the Advanced Find and Open commands in the Office Programs. You may notice that sometimes your floppy drive, CD-ROM drive, etc., runs for no apparent reason; again, it is the Find Fast program searching for files to index.

Should you attempt to turn off the Find Fast feature from the Control Panel or Startup folder, several problems might occur. First of all, the four master-indexing files are not removed from your hard drive, and the size of these files totally depends upon the quantity of Office documents that you have on your computer. The other problem is that each time you access an Office program it will continue to utilize these existing index files. Turning off the Find Fast feature only stops the re-indexing process, but the

Office programs continue to use the outdated index with the result that you will continue to experience unnecessary delays when opening any Office file.

First, let's turn off the Find Fast for Office 2000 and delete its Find Fast index: (1) click on My Computer, (2) click on Control Panel, (3) doubleclick Find Fast, (4) highlight on the first item in the Index For Documents In And Below, (5) click on Delete Index on the Index menu (toolbar), (6) click OK in the Delete Index box, (7) click on OK when prompted, (8) should you still see more indexes, continue to repeat steps  $(4)$  through  $(7)$ until all the indexes are gone, (9) click on Index menu, (10) click to remove the check, if it is present, in the Run When I Log On box, (11) click Close and Stop on the Index menu, and (12) click OK if prompted. The index files are now gone.

Now, let's remove the Office 2000 Find Fast Control Panel icon: (1) click on My Computer, (2) click on Control Panel, (3) double-click Add/Remove Programs icon, (4) click to highlight Microsoft Office 2000, (5) click Add/ Remove, (6) click Add or Remove Features in the Microsoft Office 2000 Maintenance Mode, (7) click the plus symbol to expand the Office Tools in the Microsoft Office 2000 Maintenance Mode box, (8) click on Find Fast Control Panel, (9) click Not Available, and (10) click Update Now. The Find Fast icon is now gone from the Control Panel.

For the Office 97 users, the Find Fast indexer is disabled this way: (1) click on My Computer, (2) click on Control Panel, (3) double-click Find Fast, (4) click on the first item in the Index For Documents In And Below, (5) click on Delete Index on the Index menu, (6) click OK on the Delete Index box, (7) click on OK when prompted, (8) click Close and Stop from the Index menu, (9) click OK to stop Find Fast, and (10) delete the Microsoft Find Fast shortcut from Start/ Programs/Startup folder. In lieu of step (10), run the Microsoft Office 97 Setup program in the Maintenance Mode and remove Find Fast.

Suppose at a later date that you want to use the deleted Office 2000 Find Fast feature. Here is how to restore it: (1) click on My Computer, (2) click on Control Panel, (3) doubleclick on the Add/Remove Programs icon, (4) click to highlight the Microsoft Office 2000, (5) click on Add/ Remove, (6) click on Add or Remove Features in the Microsoft Office 2000 Maintenance Mode box, (7) click on the plus symbol next to Office Tools, (8) click on Find Fast Control Panel, (9) click on Run from My Computer, and (10) click on Update Now. You might need to use your Office installation CD.

For Office 97 users to re-enable the Find Fast feature: (1) add the Microsoft Find Fast shortcut back into the Startup folder — the default command line for the shortcut is C:\Programs Files\Microsoft Office\Office \FINDFAST.EXE, (2) run the Microsoft Office 97 Setup program, and (3) reinstall Find Fast.

*Author's Note: All instructions have been tested on computers using Windows 98SE and Me.*

### **Whose job is it?**  *From John R. Nichols*

*<jrnichols@juno.com>*

 Once upon a time, there were four people; their names were Everybody,

Somebody, Nobody and Anybody. Everybody thought that Somebody be done, Everybody was sure that Some-Nobody would do it. body would do it. Anybody could have done it, but Nobody did it.

angry because it was Everybody's job.

Whenever there was an important job to would do it, but Nobody realized that

When Nobody did it, Everybody got body could have done in the first place.So consequently Everybody blamed Somebody when Nobody did what Any-

# **Product comparison Eudora versus Outlook Express**

### **By Jim Thornton**

#### *<jthorn@adelphia.net>*

Eudora is a popular non-Microsoft e-mail program, and one of its greatest benefits is that it handles your messages and especially your address book totally differently than Outlook Express. This is the reason that the numerous email viruses basically don't affect Eudora. Some of the more popular Outlook Express viruses, or more technically correct worms, recently discovered are W32.Shoho@MM, W32.Malda.c@mm, JSCoolsite@mm, etc. These viruses are the ones that reproduce themselves and send a copy of the virus to everyone in your Outlook Express address book. Basically, these viruses are written to look for address books with a filename extension of wab, which Outlook Express uses; while Eudora uses a filename extension of txt.

There are three versions of Eudora available: the Sponsored, Paid, and Light. The Sponsored version displays ads in the lower left-hand corner of your screen something similar to the numerous pop-up ads that you see while you're surfing the Internet. The feature-enriched Paid version (\$39.95) and the free Light version, with fewer features, are both ad free.

A brief comparison of the keyboard shortcuts between Eudora (the Paid version) and Outlook Express shows that Eudora provides twice the number of shortcuts. Many of the shortcuts are identical between the two programs and are commo n to all Windows programs. F1 displays Help; Ctrl+A selects or highlights all; Ctrl+P prints, etc. Eudora continues to use the standard Windows shortcuts while Outlook Express uses totally different ones: Ctrl+W closes the message (Outlook Express uses Esc); etc. Finally, where there are no standardized Windows shortcuts Eudora and Outlook Express use totally different keys; the Eudora shortcuts are Ctrl+F to find a message (Outlook Express uses Ctrl+Shift+F), Ctrl+Shift+F to find text (Outlook Express uses F3), etc.

As a sample of the Eudora shortcuts, here are the first 10 Ctrl key shortcuts. I've excluded the ones previously mentioned: Ctrl+B makes the selected text bold; Ctrl+C copies; Ctrl+D deletes, Ctrl+E sends or queues messages; Ctrl+H attaches document; Ctrl+I makes the selected text italic; Ctrl+J filters messages; Ctrl+K makes nickname; Ctrl+M checks ma il; and Ctrl+N opens a new message. There are a total of 31 Ctrl key shortcuts, 23 Alt, four Shift, eight Function (F), plus the usual Enter, Esc, Home, End, etc., keys.

One major feature of Outlook Express is that besides being an e-mail program, it is also a newsgroup reader program. This is a feature that Eudora doesn't offer. Of the 35 previously mentioned Outlook Express shortcut keys, nine

are dedicated to the newsgroups commands.

Backing up Eudora messages is fairly straightforward. Open Windows Explorer, go to the C:\Program Files \Qualcomm\Eudora folder, find and select two files titled in.mbx and in.toc (these files are your In mailbox files), and press Ctrl+C to copy the files. Now with a blank diskette in your A: drive, select it, and press Ctrl+V to paste in those files. Repeat this procedure for the other individual mail folders (out.mbx, etc.) that you want to back up. Now label and date the diskette, and you have your messages stored on a diskette for safekeeping. You can use any drive of your choice to backup to, i.e., your CD-RW, hard, tape, zip, etc.

To restore from a Eudora backup file, create a new folder within Eudora. Use Windows Explorer to rename the backed up files to be the same as the new Eudora folder and copy the backup files from the diskette into the new folder. By creating a new folder, you ensure that you *(Continued on page 15)*

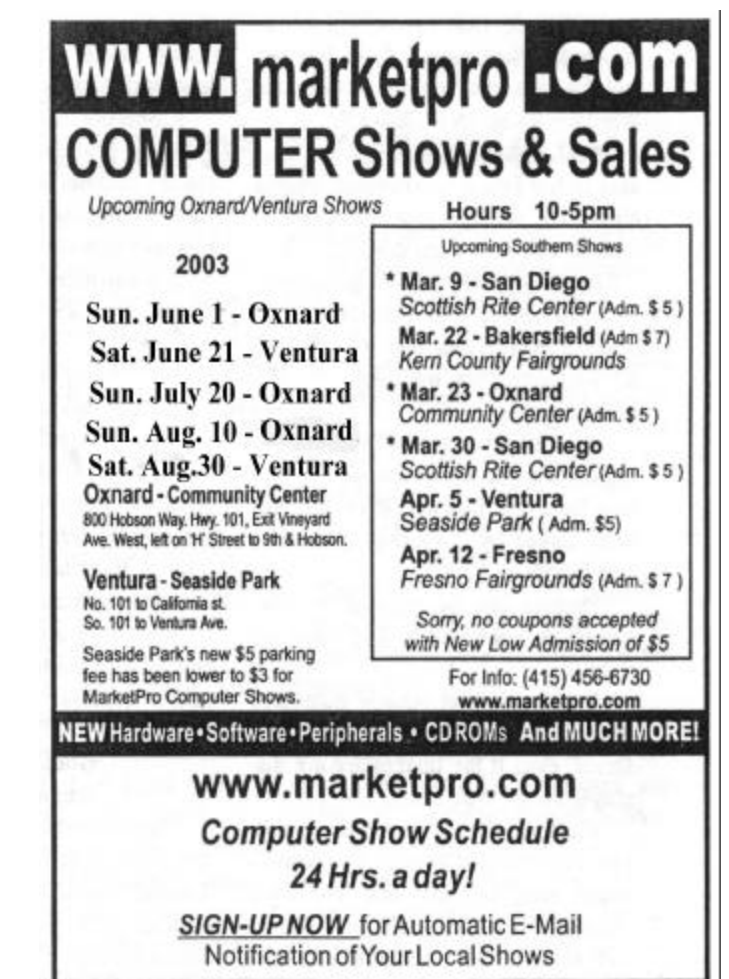

# **More on Eudora, Outlook Express ...**

#### *(Continued from page 14)*

won't accidentally overwrite any new messages with your backed-up messages. Another method is to use Windows Explorer and temporally rename your current In mailbox; for example, change it from In.mbx to in.old, etc.

With Outlook Express, the procedure is a little less involved. Click on Start and Search (older versions of Windows use Find instead of Search), and on the sub-menu, click on For Files and Folders. A new window will open titled Search Results, in the open box titled Search for Files or Folders Named, type in  $*$ .dbx. After the search is complete, in the window to the right will appear all of your Outlook Express mail files. Select the files that you want to backup, press Ctrl+C to copy, and close the window. Now with a blank diskette in your A: drive, use Windows Explorer to select it, and press Ctrl+V to paste in the file (s). Now label and date the diskette, and you have your messages stored on a diskette.

To restore from an Outlook Express backup file, create a new folder within Outlook Express, and open and close the new folder at least one time. Use Windows Explorer to rename the backed up file to be the same as the new Outlook Express folder and copy the backup file from the diskette into the new folder. The new folder prevents the accidental writing over of any new messages.

**Wanted: Ad Manager The Outer Edge needs someone to sell ads in TOE to computer-related businesses in the county. Anyone interested should contact John Weigle at any meeting or by e -mail.**

Another important thing to save is your address book. With Eudora, use Windows Explorer, go to the C:\Program Files\Qualcomm\Eudora folder and select the two files that make up your address book (nndbase. txt and nndbase.toc) and depress Ctrl+C to copy them. Now with a blank diskette in your A: drive, select it, and press Ctrl+V to paste in those two files. Now label and date the dis kette and you have your address book safely stored on a diskette in case you would need to restore it back into Eudora.

With Outlook Express, the procedure of saving your address book is generally the same as when saving your mail files. Click on Start and Search, and on the submenu, click on For Files and Folders. A new window will open titled Search Results, in the open box titled Search for Files or Folders Named, type in \*.wab. After the search is complete, in the window to the right will appear your Outlook Express address book file. Select the file you want to back up, press Ctrl+C to copy, and close the window. Now with a blank diskette in your A: drive, use Windows Explorer to select it, and press Ctrl+V to paste in the file. Now label and date the diskette and you have your address book stored on a

diskette for save keeping.

Beware when restoring your address book from a backup file, when using either Eudora or Outlook Express, as the restoring file will automatically overwrite your existing address book and you might lose the newer addresses not included in your original backup file.

I have been a regular user of Eudora for many years and in my opinion, I find it superior to and easier to use than Outlook Express, but I do use Outlook Express as my newsgroup reader. Another important feature of Eudora is its more advanced spamfiltering feature that immediately tips the scales away from Outlook Express. Why not give Eudora a trial run? Just go to the Web site at <www.eudora. com> and download the free Light version. After a short period of time, you may find yourself enjoying the features of Eudora as one out of every five CIP-CUG members does based on a 1998 membership survey.

Note: The previously described procedures of backing up your Eudora and Outlook Express messages and address books are not the manufacturer's prescribed procedures but are based solely on the experience of the users.

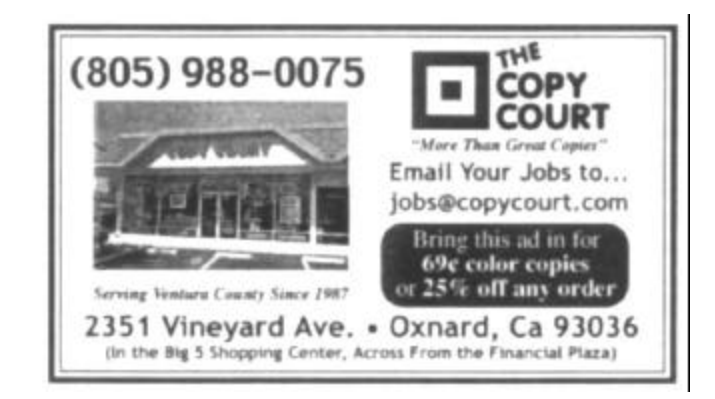

O'Reilly offers members of user groups a 20 percent discount on all its books and conferences. If you've never checked out any O'Reilly books, go to the Web site at www.oreilly.com to see what's available. The order code is DSUG.

# **Society news: Membership report Is it time for** *you* **to renew?**

### **By Ken Church**

*membership@cipcug.org* Welcome to the following new members: Glen Bivins, Richard Brody, Sandra Bunker, Robert Lancet, and William Treadwell

Attendance at the May 2003 General meeting: 95 Members 3 Guests Total membership: 325

### **RENEWAL INFORMATION**

The **renewal**/New Mbr dues are \$**25**/\$35 for single membership, \$**30**/\$50 for two or more family membership. Please send your renewal payment to:

### **CIPCUG MEMBERSHIP P.O. BOX 51354 OXNARD, CA 93031-1354**

Or bring your payment to the July Meeting.

#### **May 2003 renewals:**

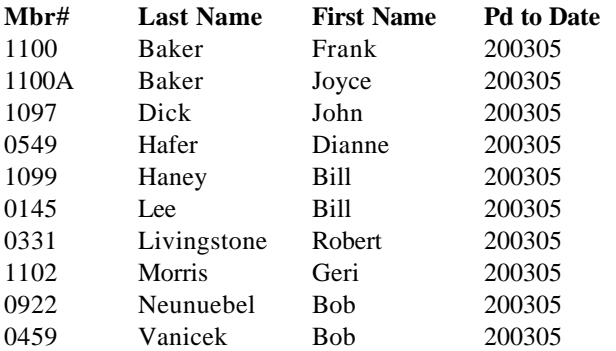

### **June 2003 renewals:**

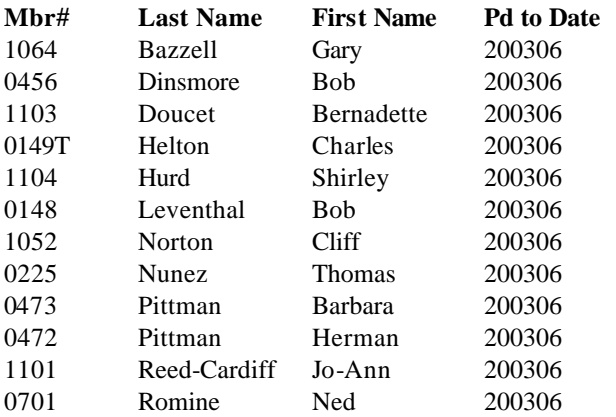

#### **June 2003 renewals (continued):**

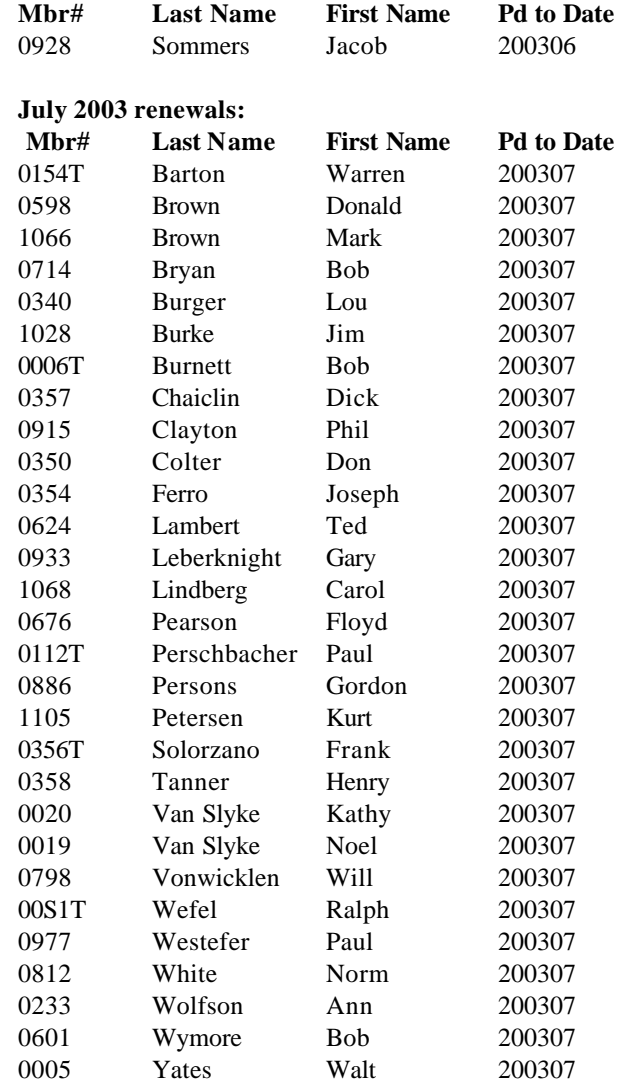

**If you don't plan to renew, please tell us why. If we're doing something wrong, we need to know what it is. If you feel you're missing something, be sure to check the advantages of membership on page 19.**

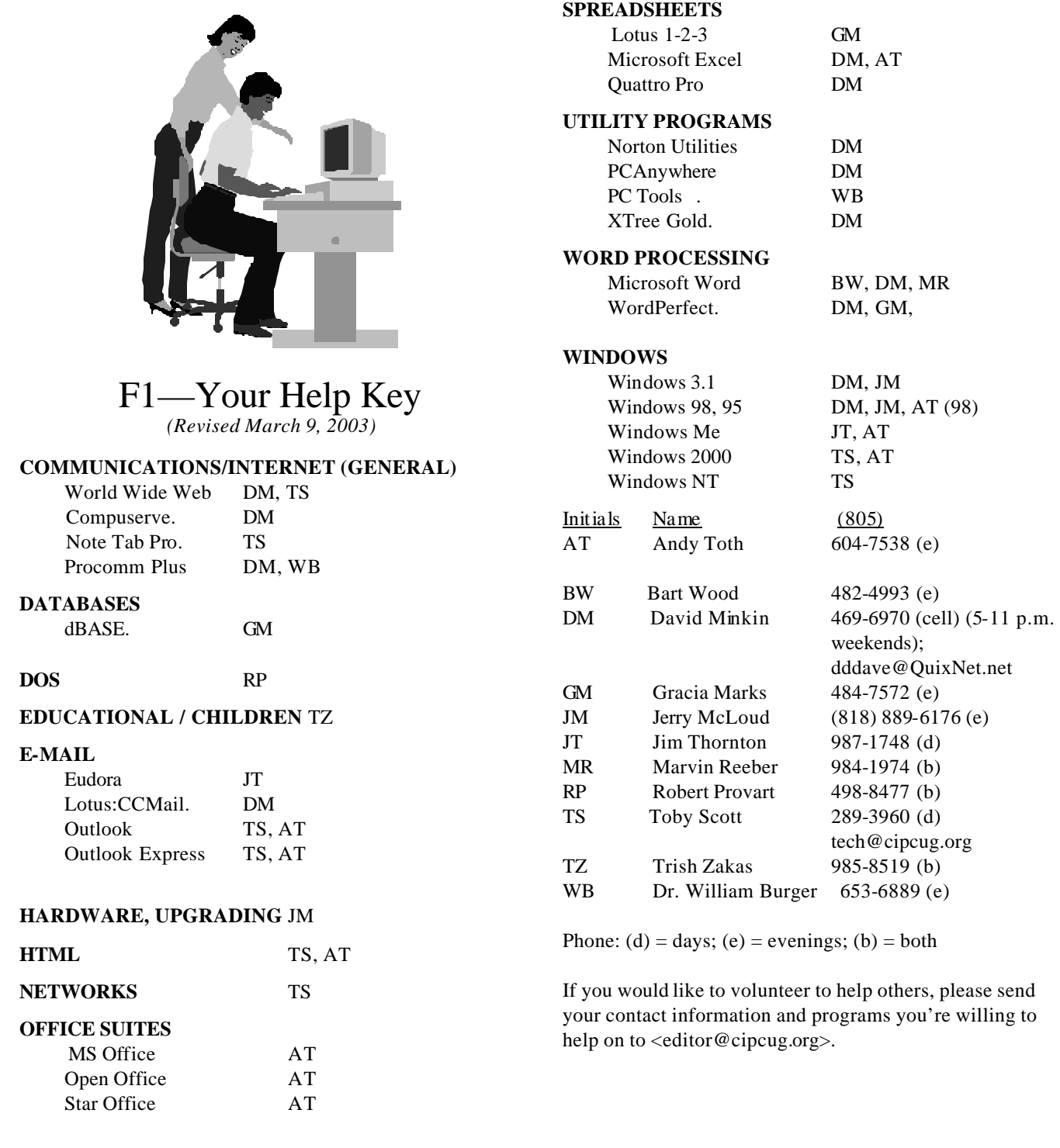

**Practice safe computing: Back up Back up Back up (And then test the backup to be sure it worked)**

### **Editor's corner Mainly corrections**

**CORRECTIONS**: I noted in the last issue that my new Word XP wasn't working well with my old Publisher 98, which is the program I use to lay out The Outer Edge. Some very strange problems that started with all the threecolumn pages being converted to one-column pages — and then not being able to convert them back — forced me to cut and paste stories to new pages, and in the process, several errors were introduced that I didn't notice when I printed the new pages:

Page 2: Unrelated to the cut and paste issue, the advertising box should say "Contact The Outer Edge Editor," not Advertising Manager.

Page 3: Again, unrelated to the cut and paste issue, the material taken from the Enigma II Web page on its encryption should have said, "This encryption engine gives hackers  $10^{100}$  possible combinations to decrypt the information (by the way, that's a one followed by 100 zeros!)" This was a problem I had reading the Web page and not remembering my high school math classes.

Page 4: The filler ad lost the last line. It should have said "Be sure to attend the June meeting so we will have a quorum for the election."

**NAMEPLATE:** I'm still struggling to get the new nameplate to look the way it did when Bob de Violini prepared the mock-up. Once again, I'm having problems importing his completed Corel WordPerfect file into my Microsoft Publisher. The two programs don't seem to like each other that well.

WARNING: This item was in the March 18, 2003, issue of Scot Finnie's Newsletter (http://www. scotsnewsletter.com/) and is yet another validation of the old "if it's too good to be true…" advice:

 "Symantec made some interesting announcements recently. First, the company wants to make clear something I mentioned in the last issue of the newsletter: If you get a spam-like e-mail offering to sell you a Symantec product at a good price, more than likely this is a pirated copy of the software. Not only can't Symantec support such software, it has been tracking the phenomenon for about a year and has found within this faux Symantec software many instances of viruses, Trojan horses, and spyware used to capture credit card information. For more information, please see Mitch Wagner's article in InternetWeek (http://www. internetweek.com/security02/showArticle.jhtml? articleID=7800052). He got the same Symantec briefing I did."

I've been burned a couple of times by people who wrote to me about an eBay bid on software, so be careful out there.

**— John Weigle, editor** 

# **Society news Treasurer's report**

### **By Art Lewis** *<treasurer@cipcug.org>* **May 2003 Category Description 5-1 through 5-31, 2003 INCOME ISP Income** 765.00 New Members 70.00  $Raffle$   $-84.50$ Renewals 395.00 **TOTAL INCOME** 1,145.50 **EXPENSES** Coffee-Doughnuts 24.40 Corporate Expenses 20.00 ISP Expense 765.00 Misc. Expense 20.51 Storage 50.00 TOE 470.30 **TOTAL EXPENSES** 1,330.21

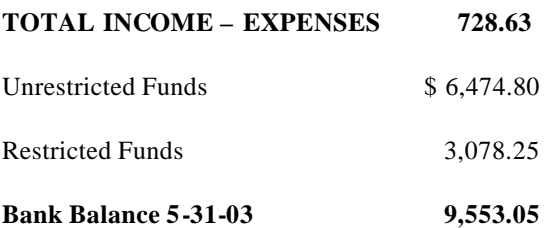

# **More on Command.com ...**

#### *(Continued from page 1)*

ing or SIG recently, make an effort to do so. We'd like to see you. CIPCUG is for each of us, and without your inputs it is difficult to guess at what needs to be done. I will continue in the position of Past President. I am planning on getting more involved with the SIG programs, the User Discount page, and assisting where I can.

I want to thank the nominating committee that encouraged me to accept the nomination. Being president of CIPCUG has been a very personally rewarding experience.

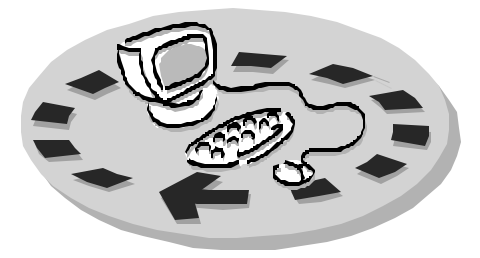

Every month, members of the Channel Islands PC User Group have access to:

- ♦ The Outer Edge newsletter, which includes a list of me mbers willing to help other members
- The general meeting, featuring a question-and-answer session and program on new software or hardware
- ♦ Special Interest Groups special meetings held several times a month on a variety of topics
- Door prizes at the regular meeting.
- ♦ The CIPCUG library of books and videos.

Other benefits include:

- Special user group discounts on books and software
- An Internet Service Provider at a large discount (see below).
- A chance to make friends with people who have similar interests
- The ability to put your knowledge to good use by helping other members. The whole concept of user groups is members helping members.

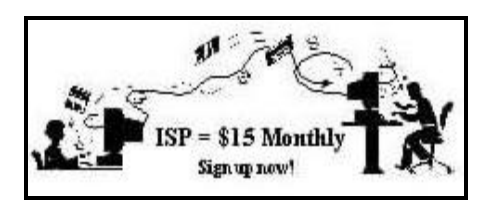

CIPCUG members are eligible to sign up for the group's Internet Service Provider (ISP) at the low price of only \$15 per month plus a \$15 processing fee.

To sign up, contact one of the club's techies (see below). Call one of them you may know or one in your

area and they will be glad to provide you with the details necessary for signing up. Checks should be made payable to CIPCUG and forwarded to Treasurer, c/o CIPCUG, P. O. Box 51354, Oxnard CA 93031. Don't forget to include the \$15 set-up fee in your first sign-up check. You may make payments in three-month, sixmonth or annual increments. Renewals can also be mailed to Treasurer; just be sure to mention the dates that your check is to cover.

There is no program to install; you will use programs that are already on your computer. It's simple to talk you through the set-up, but if you're the least bit timid about setting up your computer, a club member will come to your house and make the necessary arrangements. Our agreement will also give you a 5 MB Web page allowance.

#### **CIPCUG INTERNET SERVICE TECH TEAM**

\_\_\_\_\_\_\_\_\_\_\_\_\_\_\_\_\_\_\_\_\_\_\_\_\_

Jerry Crocker, 486-0308, 6-10 p.m. normsplumb@aol.com, Roland Fleig, 983-8707, mornings schwable@cipcug.org, George & Arline Lakes, 983-2969, 2- 10 p.m. thelakes@cipcug.org, Helen Long, 642-6521 liz@cipcug.org David D. Minkin, 469-6970, 5-12 p.m., weekends dddave@QuixNet.net Claude Whelchel, 482-4017, 8-noon

 claude@cipcug.org **\_\_\_\_\_\_\_\_\_\_\_\_\_\_\_\_\_\_\_\_\_\_\_\_\_\_\_\_\_\_**

 Please clip last column and send with payment to CIPCUG-Memb. P.O. Box 51354, Oxnard, CA 93031- 1354.

 Please make checks payable to CIPCUG

#### **Dues for new members**

 Individual member, \$35.00 Family membership (same address), \$50.00

 Renewals are \$25 and \$30/yr. respectively

#### **CIPCUG MEMBERSHIP APPLICATION**

Amount enclosed:

Please Print the following information:

\_\_\_\_\_\_\_\_\_\_\_\_\_\_\_\_\_\_\_\_\_\_\_\_\_\_\_\_\_\_\_

\_\_\_\_\_\_\_\_\_\_\_\_\_\_\_\_\_\_\_\_\_\_\_\_\_\_\_\_\_\_\_

\_\_\_\_\_\_\_\_\_\_\_\_\_\_\_\_\_\_\_\_\_\_\_\_\_\_\_\_

Name:

Why join Channel Islands PC

User Group (CIPCUG)?

Address:

City:

 $\overline{\phantom{a}}$ , CA

ZIP Code:

Phone no. (Home): \_\_\_\_\_\_\_\_\_\_\_\_\_\_\_

\_\_\_\_\_\_\_\_\_\_\_\_\_\_\_\_\_\_\_\_\_\_\_\_\_\_\_\_\_\_\_

 $(Work):$ 

E-mail address:

User level: Novice \_\_\_\_\_; Intermediate \_\_\_\_; Advanced \_\_\_\_\_

\_\_\_\_\_\_\_\_\_\_\_\_\_\_\_\_\_\_\_\_\_\_\_\_\_\_\_\_\_\_\_

Can you help the club as a volunteer? If so, what would you be interested in working on?

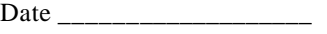

Member # \_\_\_\_\_\_\_\_\_\_\_\_\_\_\_

# *The Outer Edge* | |

Channel Islands PC Users Group P.O.Box 51354 Oxnard, CA. 93031

> **DATED MATERIAL Please Do Not Delay**

### **DUES REMINDER**

If the number after your name is 0307, your membership dues are payable in July 2003.

NON-PROFIT U.S. POSTAGE PAID OXNARD. CA PERMIT NO. 1785

### **JULY 2003 MEETING OF CHANNEL ISLANDS PC USERS GROUP**

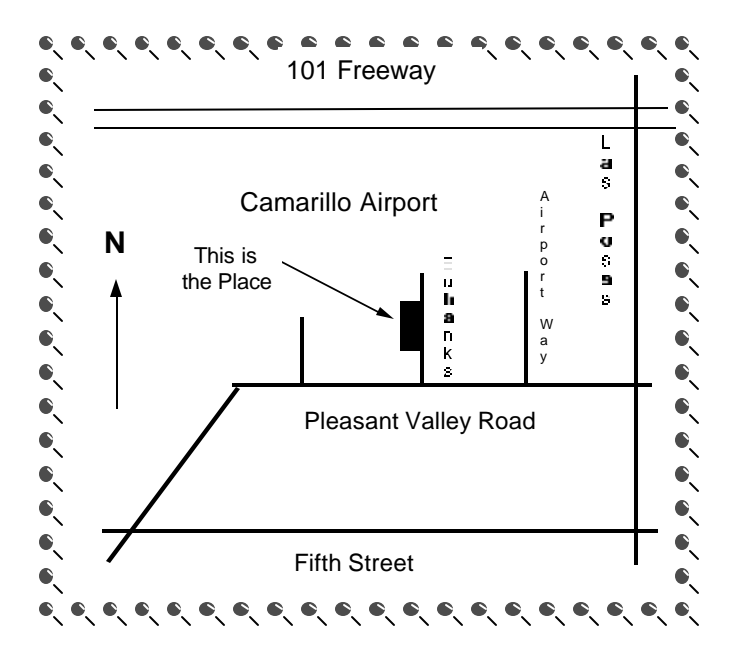

**Saturday morning, July 5, at Freedom Center, Camarillo Airport 515 Eubanks (at Pleasant Valley Road) Camarillo, Calif. Meeting Schedule: 0830 Doors open; tables set up**

**0830-1015 Garage sale 0845-0930 Beginners SIG and Internet SIG 1000-1030 Break - Please contribute requested amounts for coffee & doughnuts 1030-1145 Business meeting, Q&A 1145-1200 Drawing**

Why join CIPCUG? Here are just a few of the reasons: Monthly SIGs, a monthly program, a monthly newsletter, a discounted Internet Service Provider, a library of com-

Help your fellow members. Volunteer to lead a SIG. More details available from Ralph Duchacek, Andy Toth, Helen Long or Toby Scott at any meeting.

**Benefits of CIPCUG membership include:**

### **If you're looking for tips from other members, check the CIPCUG Web page.**

The Outer Edge, our monthly 20-page newsletter

### **Wanted: Advertising Manager**

**You might have noticed that advertising has fallen off in recent months. We need someone to talk to computer-related businesses about advertising in The Outer Edge. The editor's job doesn't allow him to sell advertising for a competitor, even one as small as TOE. Anyone interested should contact Andy Toth or John Weigle at any meeting.**